# <span id="page-0-3"></span>**How to compile a CSV file for import into fraud prevention**

CSV stands for "Comma Separated Values". A CSV file is a text field that contains values that are separated by using commas. The simplest method of creating a CSV file is to use a spreadsheet program such as "Microsoft Excel". You can [blacklist several card, account or device data,](https://developer.computop.com/display/EN/Blacklisting+card%2C+account+or+device+data) [exempt them](https://developer.computop.com/display/EN/Viewing+card%2C+account+or+device+data+exempted+from+the+velocity+checks)  [from velocity checks](https://developer.computop.com/display/EN/Viewing+card%2C+account+or+device+data+exempted+from+the+velocity+checks), or [authorise several credit card ranges](https://developer.computop.com/display/EN/Searching+and+managing+authorised+credit+card+BIN+ranges) in the application by using a CSV file. To do so, collect data such as the credit card number, account number or device ID in a CSV file, which you can then upload to the application.

You can upload a CSV file to the following tabs in the application:

- "Fraud prevention Black list"
- "Fraud prevention White list"
- "Fraud prevention White List SecurePay"

# <span id="page-0-0"></span>Blacklisting card, account or device data

This section describes the format of a CSV file for the tab "Fraud prevention" "Black list".

The example below shows you how you need to format a CSV file so that the application can process it.

### On this page

- [Blacklisting card, account or](#page-0-0)  [device data](#page-0-0)
- [Exempting card, account or](#page-0-1)  [device data from the velocity](#page-0-1)  [checks](#page-0-1)
- [Authorising credit card ranges](#page-0-2)

## In this section

- [FAQs about the application](https://developer.computop.com/display/EN/FAQs+about+the+application)
- How to compile a CSV file for [import into fraud prevention](#page-0-3)

ത **Example of blacklisting card, account or device data** General structure:

EDD,IBAN CC,CardNumber DID,DeviceID - no Header, no Footer

Sample:

EDD,DE11770500000123456789 CC,4444333322221111 CC,4111111111111111 DID,123456ABC

## <span id="page-0-1"></span>Exempting card, account or device data from the velocity checks

This section describes the format of a CSV file for the tab "Fraud prevention" "White list".

The example below shows you how you need to format a CSV file so that the application can process it.

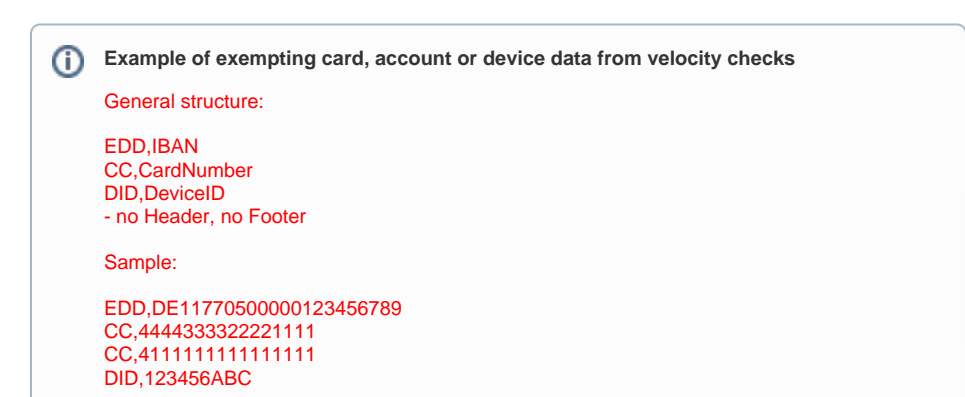

#### <span id="page-0-2"></span>Authorising credit card ranges

This section describes the format of a CSV file for the tab "Fraud prevention" "White List SecurePay".

The example below shows you how you need to format a CSV file so that the application can process it.

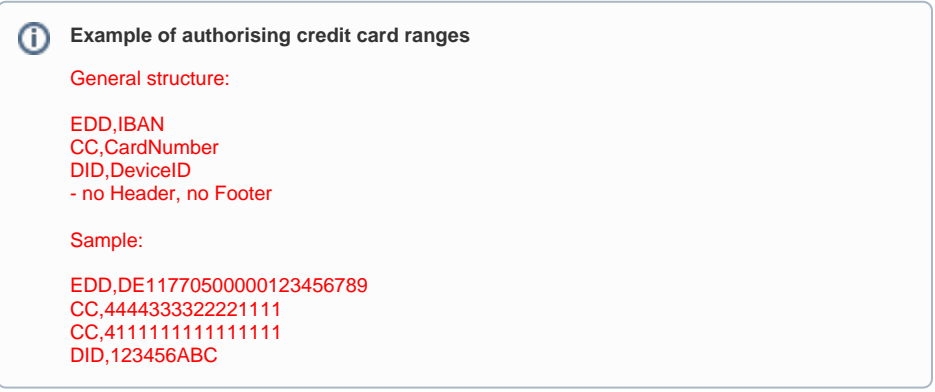